# **TXTI**

# $A1$  FOUR/ $A1X$  FOUR

Multi-Effects Processor

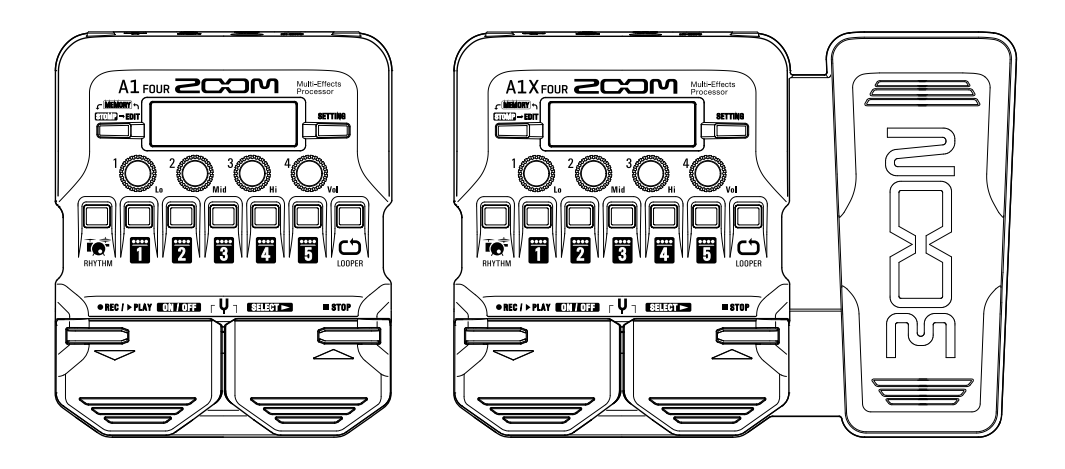

### **Quick Guide**

### You must read the Usage and Safety Precautions before use.

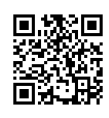

**The Operation Manual can be downloaded from the ZOOM website (www.zoom.jp/docs/a1four\_**

**a1xfour).**

**This page has files in PDF and ePub formats. The PDF file format is suitable for printing on paper and reading on a computer. The ePub format can be read with electronic document readers and is designed for reading on smartphones and tablets.**

#### © 2019 ZOOM CORPORATION

Copying or reprinting this manual in part or in whole without permission is prohibited.

Product names, registered trademarks and company names in this document are the property of their respective companies.

You might need this manual in the future. Always keep it in a place where you can access it easily.

The contents of this manual and the specifications of the product could be changed without notice.

Windows® is a trademark or registered trademark of Microsoft® Corporation. Mac is a trademark or registered trademark of Apple Inc.

## **A1 FOUR/A1X FOUR OVERVIEW**

The  $\Delta 1$  Four  $/41X$  Four has numerous effects that change the sound of an instrument. Up to five can be used at the same time. Other features include a looper that can playback already recorded phrases, a rhythm machine and a tuner.

In addition, by using the MAA-1, the effects can also be applied to the sounds of instruments that are normally captured with a mic.

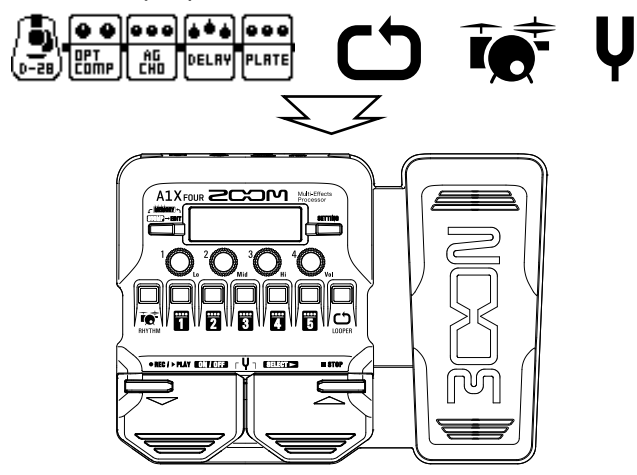

### $\blacksquare$  Operation modes

The  $AI$  Four/ $AIX$  Four has three operation modes that can be used as needed while performing.

### **• MEMORY mode**

Use this mode to select patch memories with the footswitches.

### **• STOMP mode**

Use this mode to turn effects in a patch memory on and off with the footswitches.

### **• EDIT mode**

In this mode, edit the types and parameters and effects used in a patch memory.

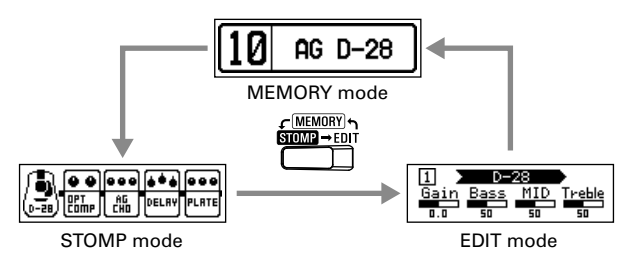

#### **Signal flow**

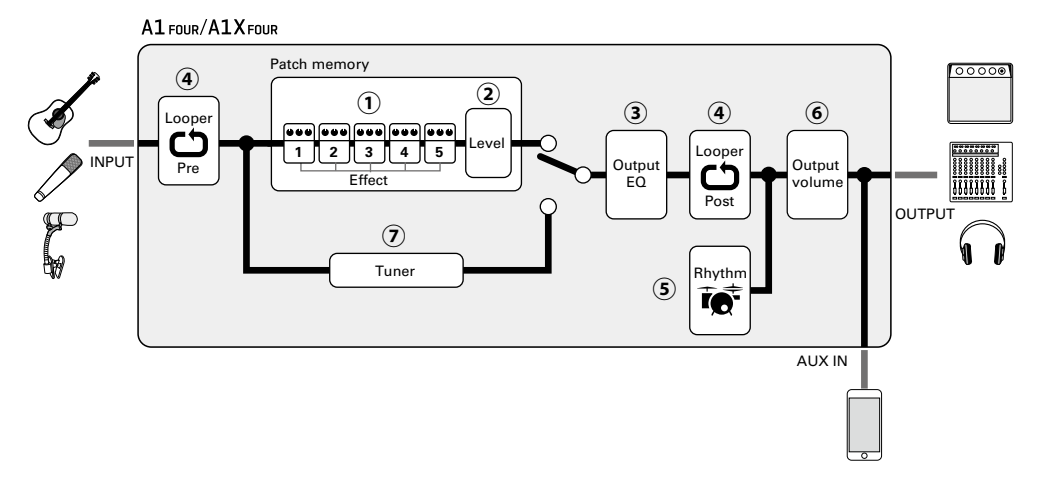

### **The input instrument sound passes through effects 1 – 5 in order.**

Up to five effects can be selected and ordered as desired.

#### **The patch memory level is adjusted.**

The level can be adjusted separately for each patch memory.

### **The overall sound is adjusted.**

Adjust the tone of the  $A1$   $F0/I$   $A1X$   $F0/I$  is setting is retained even when the patch memory is changed.

### **Recorded phrases can be played back in a loop.**

You can record playing and create mono loop phrases that are up to 30 seconds long. Can be set to before (Pre) or after (Post) the effects and EQ.

### **Drum sounds can be played back using built-in rhythm patterns.**

You can play along with built-in rhythms.

#### **Adjust the overall level.**

Adjust the  $A1_{FQUR}/A1X_{FQUR}$  volume. This setting is retained even when the patch memory is changed.

#### **Tune the connected instrument.**

Use either the guitar tuner or the chromatic tuner.

### **Installing batteries**

### 1. **Open the battery compartment cover on the bottom of the product and insert 4 AA batteries.**

**NOTE**

By default, ECO mode setting is ON, so the power will automatically turn off if no use occurs for 10 hours.

ECO mode can also be set to "OFF" on the SETTING screen.

### **Making connections**

1. **Minimize the volume of**   $00000$ **the output device.** Acoustic guitar with ٠ 2. **Connect an instrument**  pickup, electric violin, ۵ etc.**to the INPUT jack.** MAA-1 ----------<br>---------Use the MAA-1 to connect a mic. 3 3. **Connect a PA system or**   $2$  ,  $1, 4$ **headphones to the OUT-PUT jack.** 4. **Raise the output device**  ŏ **volume. NOTE** If distortion occurs, lower the level of the connected AC adapte instrument. Computer Audio device, etc. (Mac/Windows)

### **HINT**

- If a dedicated AC adapter (ZOOM AD-16) is connected, it can run on AC power.
- Power for operation can also be supplied through the USB port.
- By connecting an audio device, for example to the AUX IN jack, you can play along with another sound source.

Using the Mac/Windows Guitar Lab application, you can manage patch memories and edit and add effects.

**Connecting a mic** 

Using the MAA-1, the  $A1$  FOUR/ $A1X$  FOUR can be enjoyed with instruments that do not have pickups, including harmonicas, violins, trumpets, saxophones and other string and brass instruments.

- 1. **Open the battery compartment cover on the back of the MAA-1 and insert 2 AA batteries.**
- 2. **Connect the mic to the MAA-1.**
- 3. **Connect the MAA-1 to the**  A1 FOUR/A1X FOUR **INPUT** jack.
- 4. **Turn the MAA-1 power on.**
	- Set  $\left|\bigoplus_{\infty}^{\infty}$  to the ON position.
		- POWER  $\overline{O}$  will light red.

When connecting a condenser mic or other device that requires phantom power, set it to the +48V position.

5. **Adjust the MAA-1 input level.**

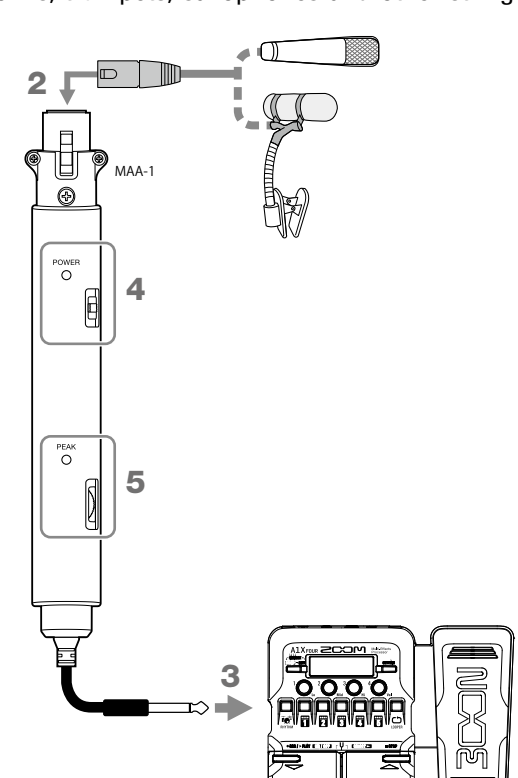

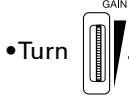

Adjust so that  $\bigcirc^{\text{PEAK}}$  lights green. If the input level is too high,  $\bigcirc^{\text{PEAK}}$  will light red.

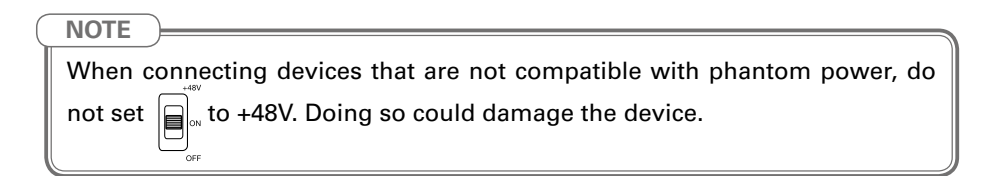

### **Selecting patch memories (MEMORY mode)**

The  $AI$  FOUR/ $AIX$  FOUR is preloaded with 50 patch memories. Select patch memories to use in MEMORY mode.

### **• Patch memories**

These store effect on/off states and parameter setting values. Effects are saved and recalled in units of patch memories.

### **• Banks**

These are groups of 10 patch memories.

### The MEMORY mode screen opens when the A1 FOUR/A1X FOUR STATTS UD.

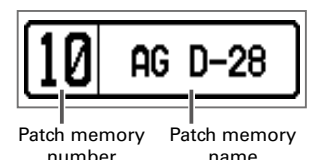

 $\blacksquare$  Switching patch memories

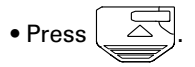

This switches to the higher-numbered patch memory.

• Press .

This switches to the lower-numbered patch memory.

 **Switching banks**

 $\bullet$  Press

The LED for the selected bank lights.

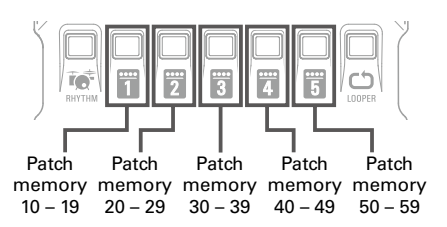

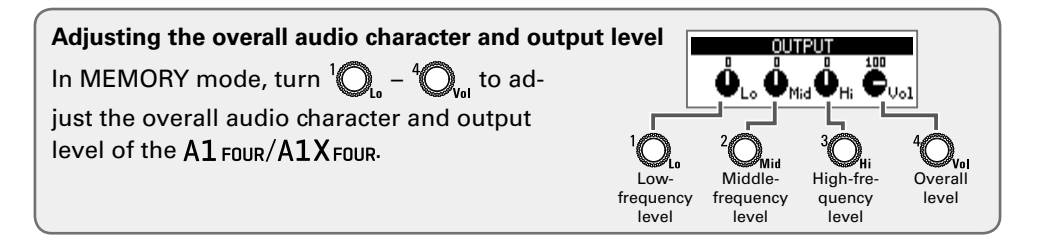

### **Turning effects on and off (STOMP mode)**

In STOMP mode, you can use the footswitches to turn on/off each of the effects used in the patch memory.

### 1. **Activate STOMP mode.**

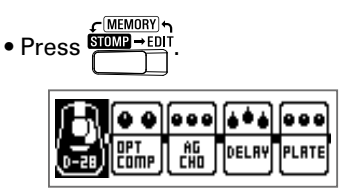

2. **Select an effect.**

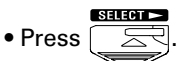

The selection moves to the right.

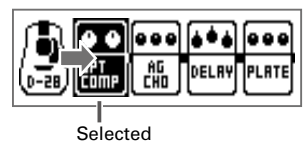

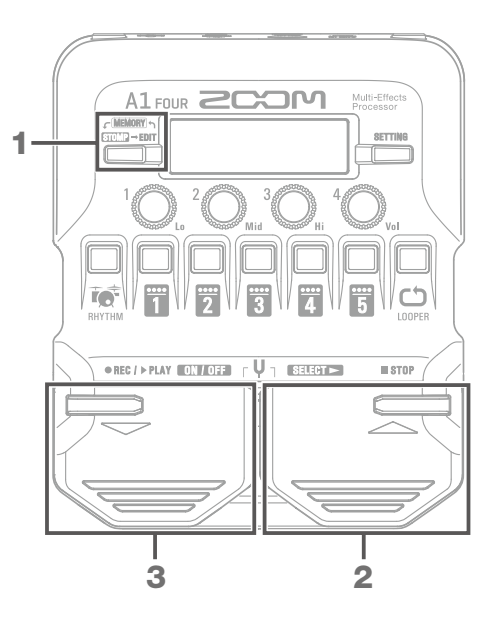

### 3. **Turn the effect on/off.**

 $ON/DEF$ • Press  $\overline{\mathbb{R}}$ 

This turns the selected effect on/off.

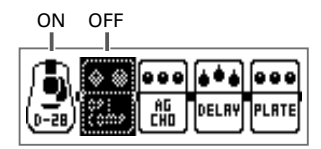

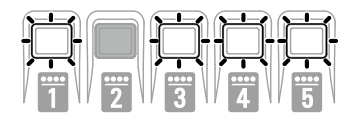

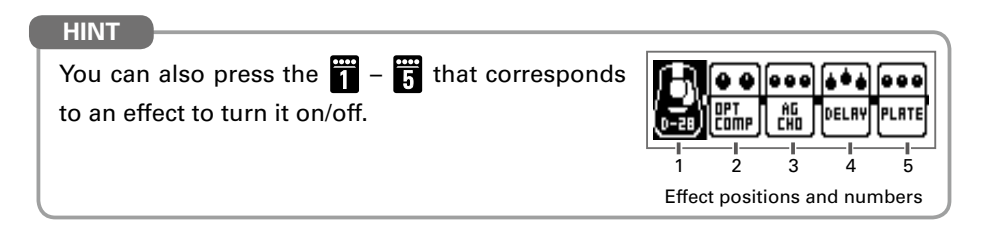

### **Editing effects (EDIT mode)**

In EDIT mode, you can change the effects used in patch memories and adjust their parameters. Select a patch memory in MEMORY mode beforehand to edit it in EDIT mode.

1. **Activate EDIT mode.**  $MFMORY$  $\bullet$  Press  $\overline{\text{sum}}$ A1 FOUR **2COM** Unit number 1 Effect name D-28 4MID 2, 3 İ. Parameter 2. **Select an effect to edit.**  $\bullet$  REC /  $\triangleright$  PLAY  $\blacksquare$  ON  $\blacksquare$  OFF $\blacksquare$ U  $STER$  $\blacksquare$  STOP • Press  $\frac{1}{1} - \frac{1}{5}$ . 3. **Turn the effect on/off.** • Press the same  $\frac{1}{\sqrt{1}}$  –  $\frac{1}{\sqrt{1}}$  as in step 2 again. OFF ON ON 4. **Adjust the effect parameters.** Bass MID Treble Gain If an effect has 5 or more parameters, use  $\left( \bigotimes_{n=1}^{\infty} \right)$  to change the screen. **NOTE**

When the AUTO SAVE function is ON, changes to effects will be automatically saved.

### **• Effect type**

Effect types cover a variety of effects, including reverb, chorus and distortion.

### **• Category**

Effects are grouped into categories. When selecting effects, you can switch by category.

### **Selecting effect types**

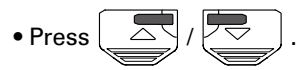

This switches to the next/previous effect type.

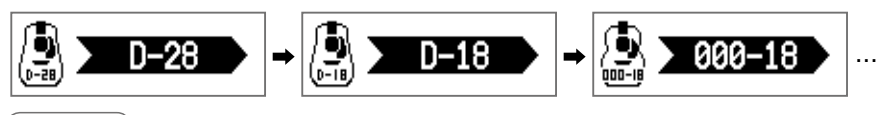

**NOTE**

In the following cases, "PROCESS OVERFLOW" will appear and the effect will be bypassed. Bypassing can be ended by deleting some effects or changing their types.

- When the processing power limit is exceeded
- When trying to use 3 or more effects that have 5 or more parameters

#### Ē "PLATE" **PROCESS OVERFLOW CHANGE EFFECT**

### **HINT**

See Guitar Lab for the explanations of each effect.

 $\blacksquare$  Selecting effect categories

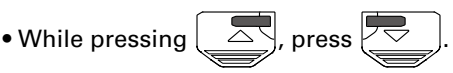

After the category name appears, the effect type will change to the first effect in the category.

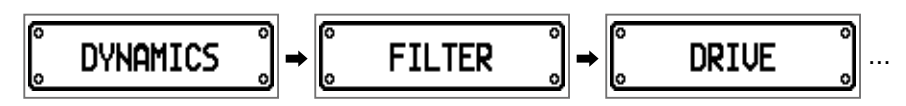

#### **HINT**

Select effects in the PEDAL category on the  $A1X$  Four to use effects that can be controlled by the expression pedal.

### **Using the tuner**

Use this to tune the connected instrument.

### 1. **Activate the tuner.**

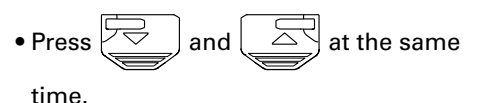

To close the tuner, press  $\boxed{\leq}$  or

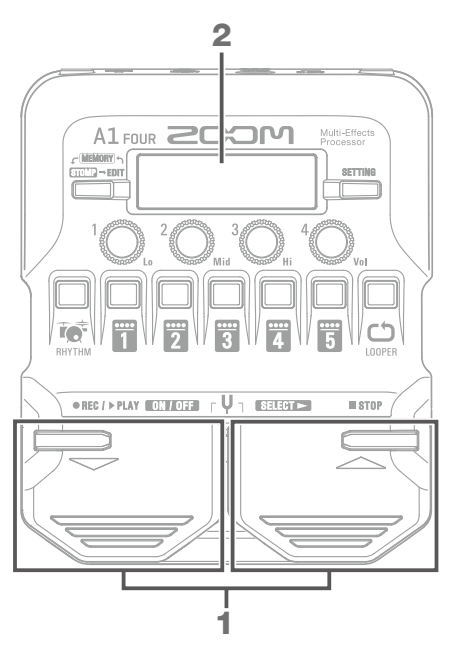

### 2. **Tune the instrument.**

• Play the sound that you want to tune and adjust its pitch.

The nearest note name and pitch detuning will be shown on the display and by the LEDs.

When the pitch is accurate, the LED at the center of the meter will light green and the LEDs to the left and right will light red.

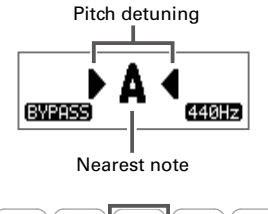

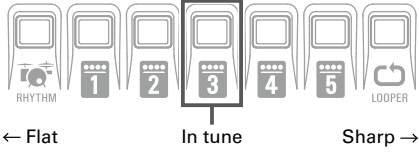

### **Setting the tuner**

- Turn  $\bigcirc$ , and  $\bigcirc$ , to set whether the sound is output while tuning (BYPASS/MUTE) and the standard pitch.
- Press  $f_{\text{max}}^{\text{SET} \text{ING}}$  to open the SETTING screen where you can set the tuner type and drop tunings.

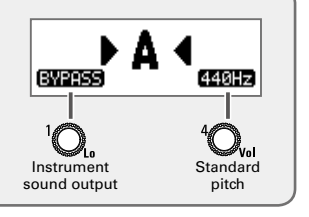

### **Preventing feedback**

The anti-feedback function can be used by selecting Anti FB. This effect can detect and cut the frequency band that is feeding back to reduce it.

1

5

2, 6

1. **Activate EDIT mode.**

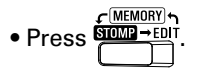

- 2. **Select the effect that will be used to assign Anti FB.**
	- Press  $\mathbb{F}$   $\mathbb{F}$ .

Assign Anti FB to the beginning of the effect chain to maximize its effectiveness.

3. **Selecting the effect category.**

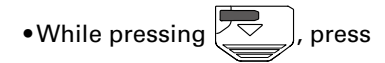

 $\vec{\mathbb{R}}$  and select **FILTER**.

- 4. **Select the effect type.**
	- Press  $\overline{\triangledown}$  or  $\overline{\triangle}$ , and select

**Anti FB**.

- 5. **Turn the effect on.**
	- Press  $\frac{1}{\sqrt{1-\frac{1}{n}}}$   $\frac{1}{n}$  again.

An **RNTI** 

3, 4

 $U_1$  (SELECT  $\succ$ 

A1 FOUR **2COM** 

● REC / ▶ PLAY **ON / OFF** 

Multi-Effe

 $#$   $STOP$ 

Detection of the feedback frequency band will begin, and "Scanning" will appear on the display.

When the frequency band has been found, the message will disappear and the anti-feedback function will become active.

### **HINT**

The FREQ parameter can be set to a value other than AUTO to specify a frequency band.

### **Using rhythms**

You can play along with built-in rhythms.

### 1. **Activate the rhythm function.**

• Press  $\overline{\text{R}}$ <sub>RHYTHM</sub>

To return to the previous mode, press ĩổ **RHYTHM** 

- 2. **Start rhythm playback.**
	- Press  $\frac{PIAY}{P}$

To stop rhythm playback, press  $\sqrt{\frac{1 \text{ s} \cdot \text{m}}{n}}$ 

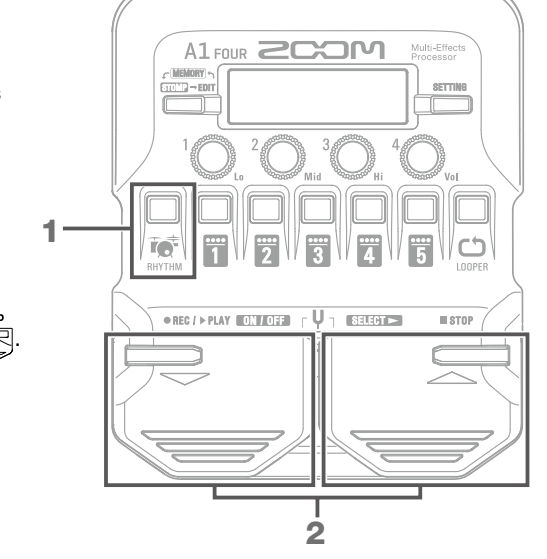

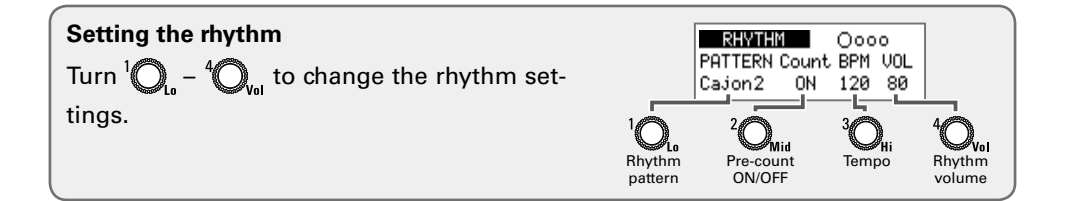

### **Using the looper**

You can record playing and create mono loop phrases that are up to 30 seconds long.

1. **Activate the looper.**  $\bullet$  Press  $\bigoplus_{\text{Inner}}$ . A1 FOUR **2COM Model\_FR** To return to the previous mode, press . **LOOPEI** 2. **Record a phrase.** • Press  $\overrightarrow{p}$ 1 To stop recording, press  $\overline{\mathbb{F}^2}$  $\bullet$  REC /  $\triangleright$  PLAY  $\begin{bmatrix} 0.1 & 0.7 & 0.7 \\ 0 & 0.7 & 0.7 & 0.7 \end{bmatrix}$ U  $\frac{1}{2}$  (SELECT  $>$  )  $#$  stop To cancel, press  $\sqrt{2\pi}$ 3. **Play back the phrase.** • Press E To stop playback, press 2, 3, 4 4. **Overdub the loop.** • Press  $\boxed{\overline{P} \rightline{\bigoplus}}$  during loop playback. To end overdubbing (and continue playback), press  $\overline{\mathbb{R}}$ **HINT** To clear the loop, press and hold  $\Box$  when loop playback is stopped.

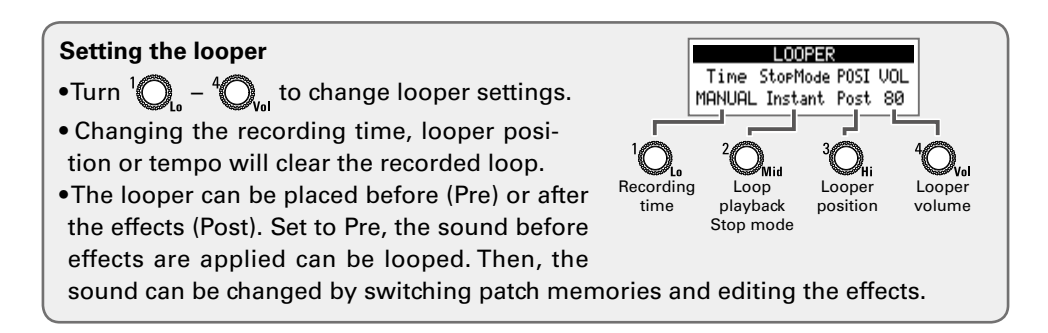

### **Setting list**

Press  $\sum_{n=1}^{\infty}$  to open the SETTING screen.

Press  $\overline{1}$  –  $\overline{1}$  to open the following settings, which correspond to the icons.

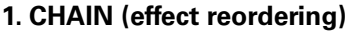

Effects in the current patch memory are shown in a list, and can be reordered by pressing

1 2 3 4 5

SAUF SETUP

**CHRIN PRTCH** 

凾 邑

 $-\mathbf{F}$  for the starting location and destination.

### **2. PATCH (edit patch memory names and adjust volume)**

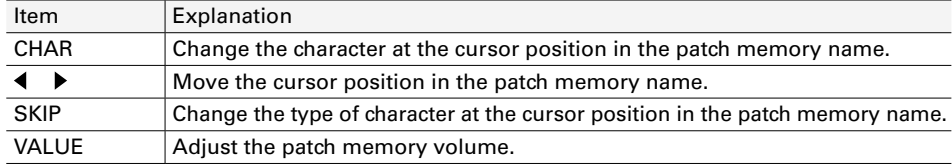

### **3. SAVE (save and swap patch memories)**

To save a patch memory by overwriting another patch memory, use  $\overline{z}$ ,  $\overline{z}$  and  $\overline{r}$  -

to select a patch memory number, and press  $\overline{\mathbb{S}}$  and  $\overline{\mathbb{S}}$  at the same time. To swap a patch memory, turn  $\bigcirc$ , to select SWAP when conducting the procedure above.

### **4. SETUP (set operation functions)**

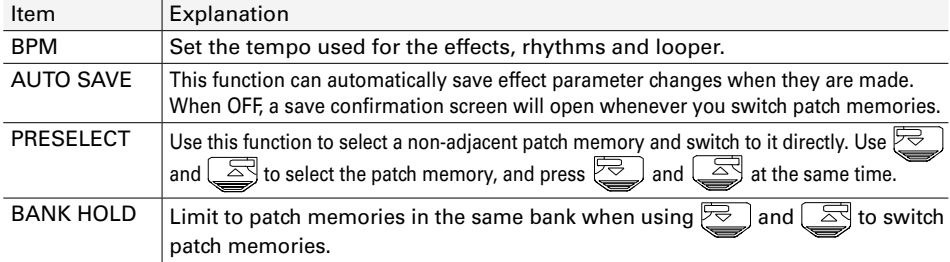

### **5. PWR/LCD (make power and the display settings)**

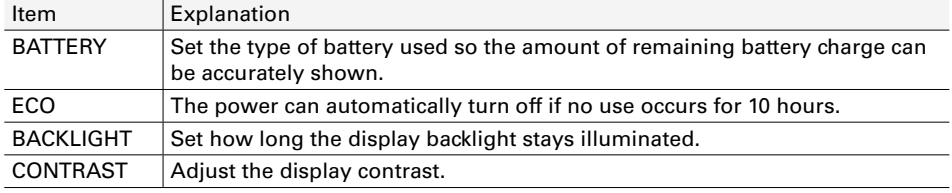

**HINT**

See the Operation Manual for detailed information about each setting.

### **Specifications**

### A1 FOUR/A1X FOUR

 $\begin{array}{cccccccccccccc} \bullet & \bullet & \bullet & \bullet & \bullet & \bullet & \bullet & \bullet \end{array}$ 

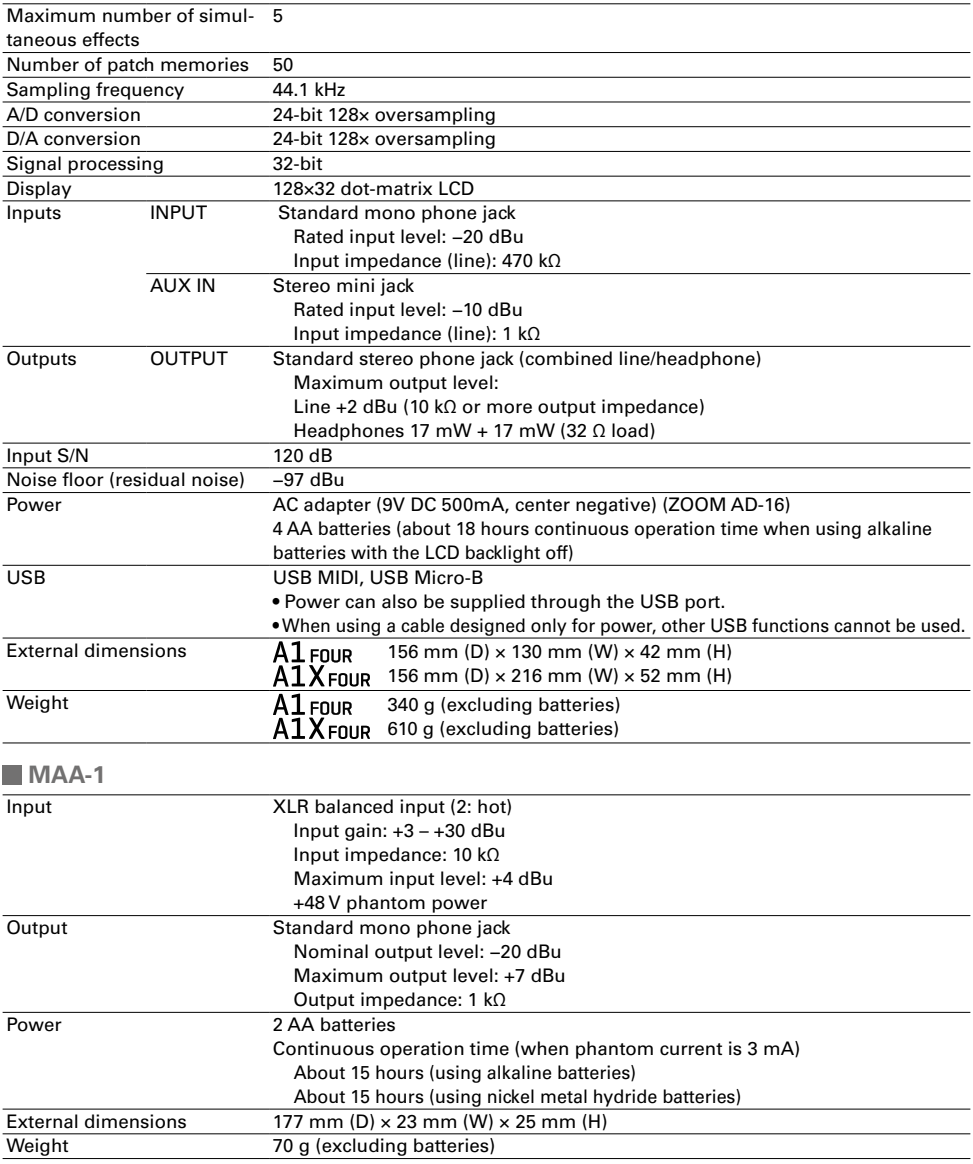

Note:

 $• 0$  dBu = 0.775 V

• Continuous operation times are from in-house testing methods. Actual times will vary greatly according to operating conditions.

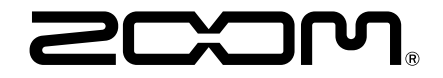

### **ZOOM CORPORATION**

4-4-3 Kanda-surugadai, Chiyoda-ku, Tokyo 101-0062 Japan www.zoom.co.jp